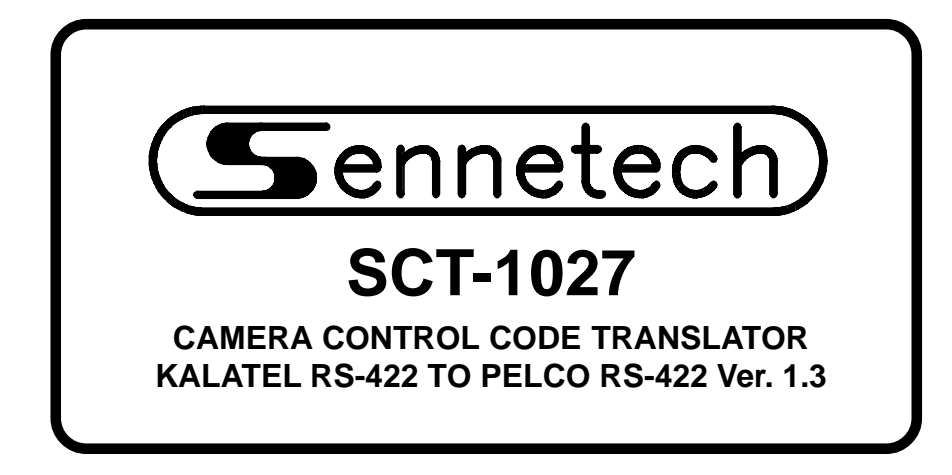

**www.sennetech.net**

**Sennetech, Inc. 6455 W. Bath Rd. Perry, MI 48872 U.S.A. Ph (517) 675-1150 Fax (517) 675-1151**

## **PRODUCT DESCRIPTION**

The SCT-1027 is a Kalatel to Pelco control code translator designed to permit control of Pelco cameras from Kalatel controllers. It receives Kalatel RS-422 commands and re-transmits them as Pelco RS-422 commands. There are four independent Pelco outputs.

Internal switches are used to configure the operation of the code translator. It will accept Kalatel Digiplex II or Digiplex III at low or high baud rates. The output can be Pelco "P" or "D" code. For Pelco receivers that have a maximum address of 32 if configured for "P" code, the Kalatel address can be converted to one of eight groups of 32 Pelco addresses.

Input and output connections are made with mating screw terminal connectors. Front panel LEDs indicate status of power, receive, and transmit.

There is an optional 19" rack mount panel (one rack unit high).

#### **SPECIFICATIONS**

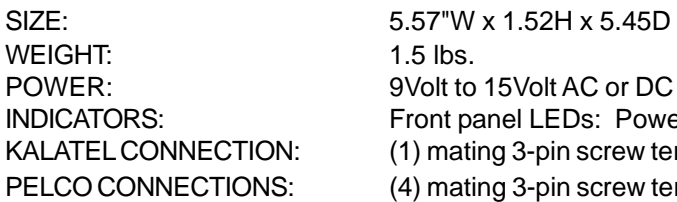

 $1.5$  lbs. 9Volt to 15Volt AC or DC at 75ma Front panel LEDs: Power, Rx, & Tx (1) mating 3-pin screw terminal connector (4) mating 3-pin screw terminal connectors

# **INSTALLATION**

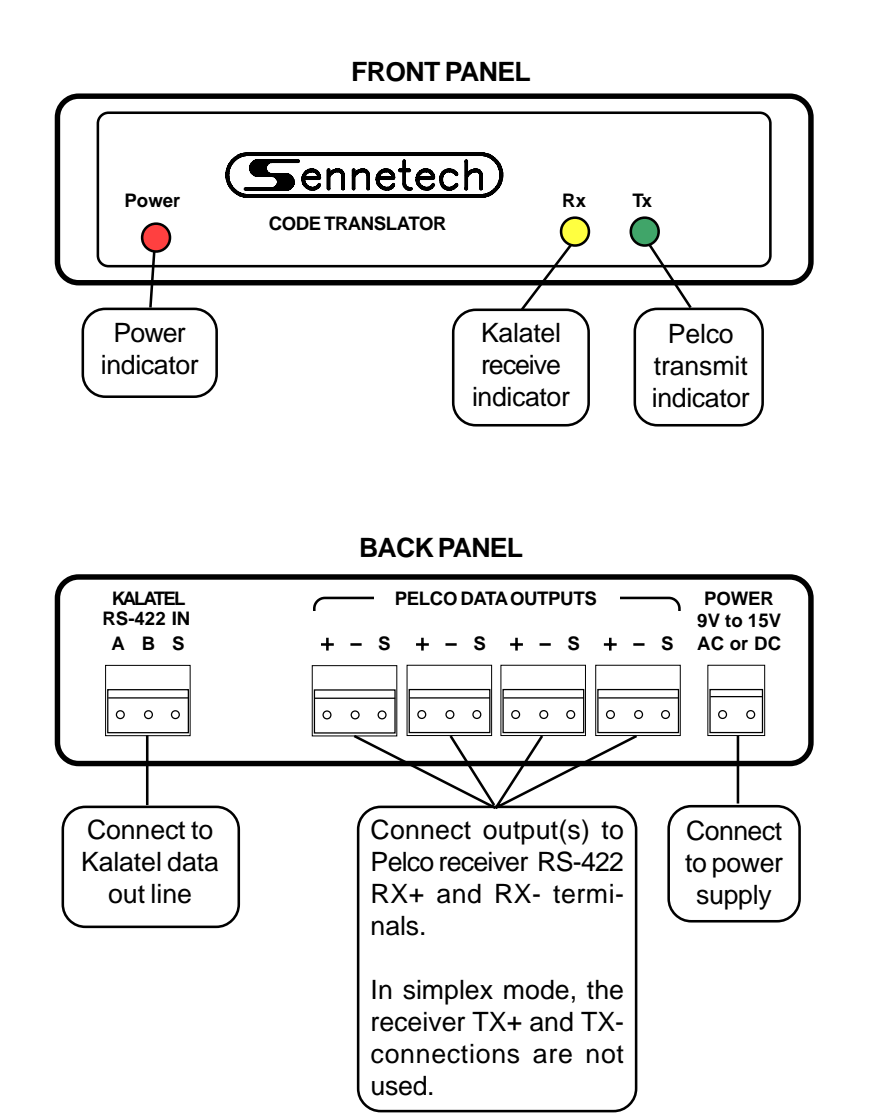

To install the case on the rack mount frame, remove the front panel and the plastic bezel. The rack mount frame takes the place of the bezel as shown below.

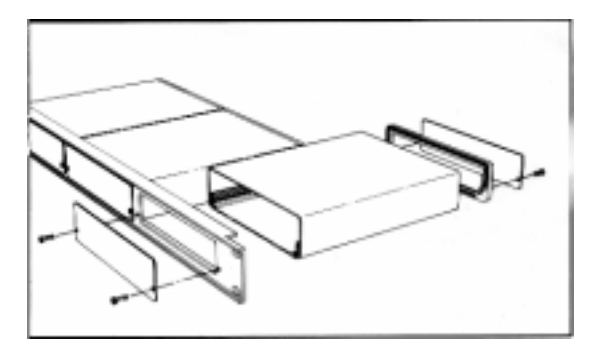

# **SETTING THE SWITCHES**

Both Kalatel and Pelco have multiple code types and baud rates. The code translator must be configured to match the codes. To set the configuration switches, remove the back panel, which is secured by two screws. Then slide the cover back to expose the switches. The switches can be changed while the code translator is powered up and the new settings will take effect immediately.

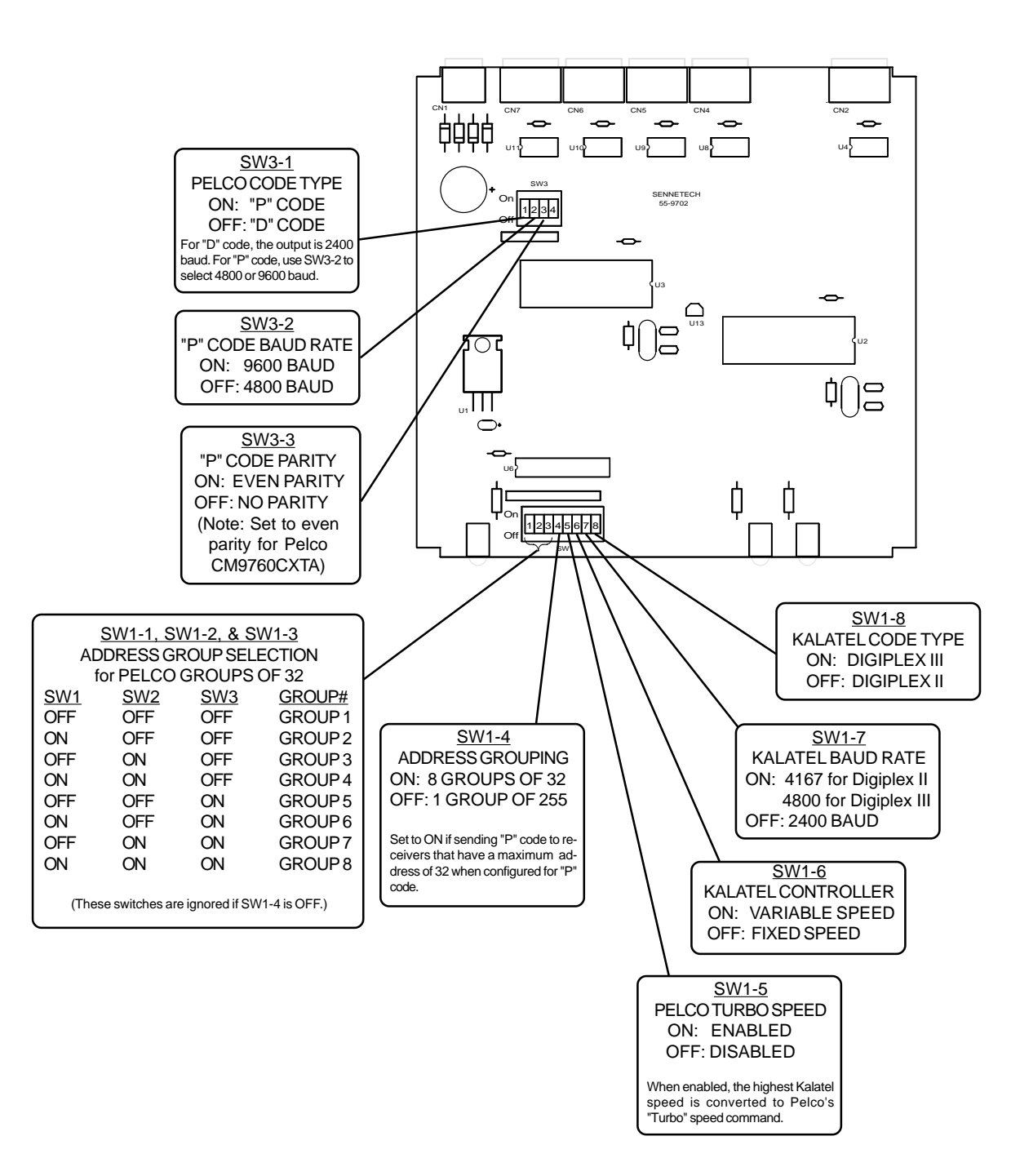

### **Configuration notes**

Kalatel sends a continuous stream of code. When the code translator "locks on" to the code, the Rx indicator will illuminate. If the Kalatel code parameters are not known, change the Kalatel code type and baud rate switches until the indicator lights up. Then momentarily unplug and reinsert the input connector to confirm a "lock." If the Kalatel controller has a vector resolving joystick, configure for a variable speed controller. If not, configure for a fixed speed controller.

Positions 1,2 and 3 of Switch 1 determine how Kalatel camera address numbers are converted to Pelco camera address numbers. If SW1-4 is ON, only the 32 Kalatel addresses in the selected group will pass through the code translator. They will be converted to Pelco addresses from 1 to 32. One of eight groups is selected by Switch 1 positions 1 to 3. If SW1-4 is OFF, the addresses are converted directly and the group numbers are ignored. (Note: Kalatel address 00 is not converted to a Pelco address.)

## CONVERSION CHART FOR ADDRESS GROUP SIZE OF 32 (For Pelco receivers that can not have addresses above 32 if configured for "P"code)

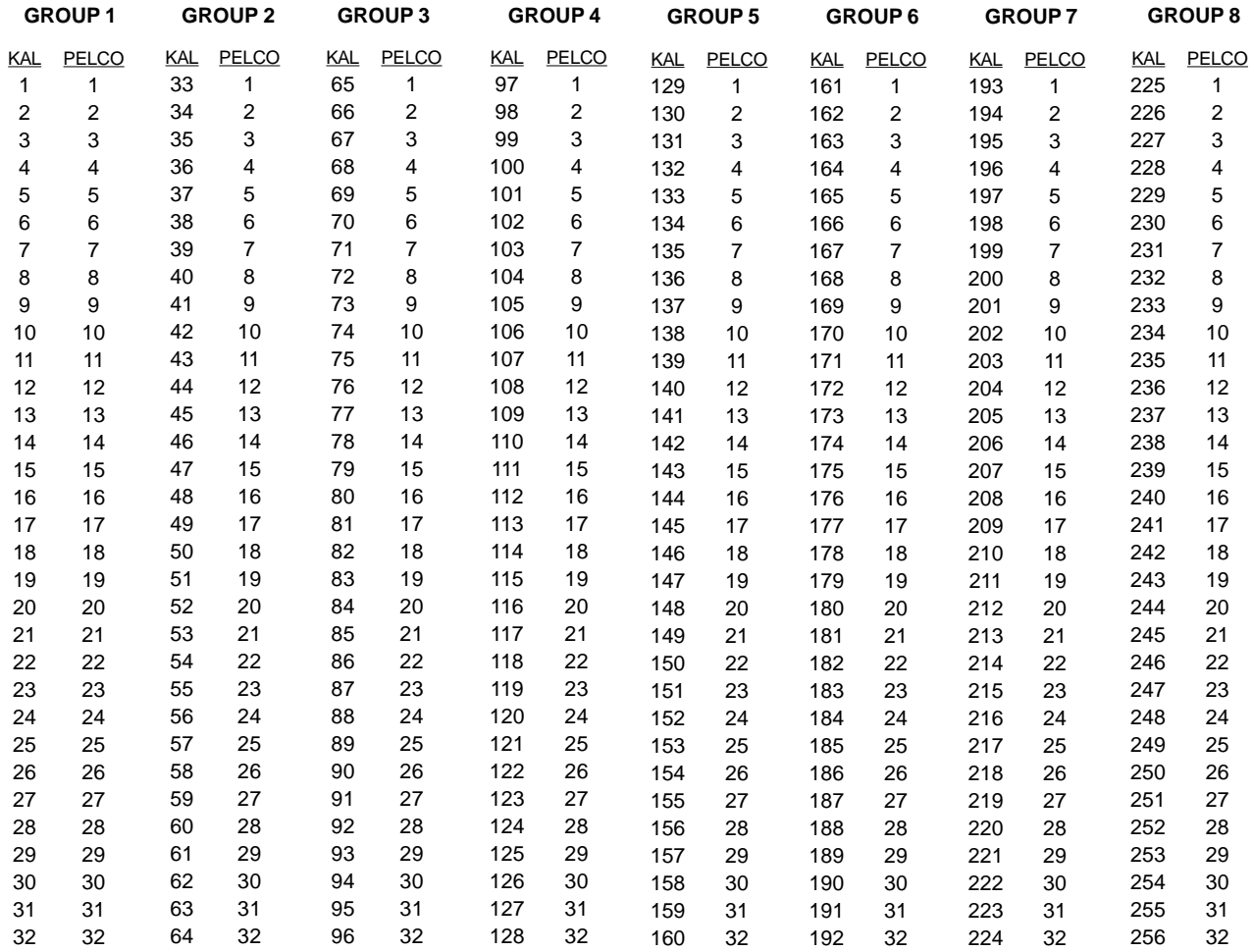

#### **OPERATION**

Pan, Tilt, Zoom, Focus, Iris commands, and presets 1 through 16 are converted directly. For other commands, refer to the diagram for your controller type. For KTD-405 controllers, use [Find] key (instead of [Set] key) to recall presets, use [Store] key to program presets, and press and hold [Tour] for Autopan.

Setting scan limits, recording a pattern for playback, and accessing the dome's on-screen menu are accomplished through a series of keystrokes. The keystroke series starts by pressing and releasing the [Alarm] key followed by recalling a preset number.

Note: the Kalatel pre-positions must be enabled. If presets above 9 are enabled, the preset command requires a two digit number. For example #1 would be [Set] [01] instead of [Set] [1].

Pelco's pattern can be recorded and run as either a full pattern or two halves.To record a pattern, press the appropriate sequence, move the cameras in the desired pattern, then press [Stop] or [Close] to end the recording.

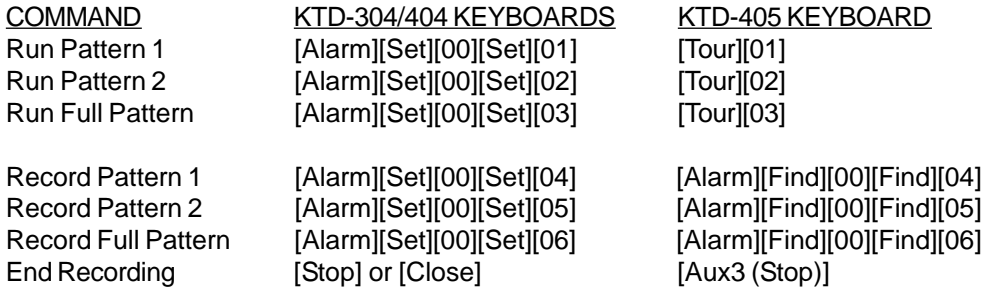

Display On-screen Menu[Alarm][Set][07][Autopan] [Alarm][Find][07][Tour- hold] (Use Tilt control to navigate and Iris Open to make selections.)

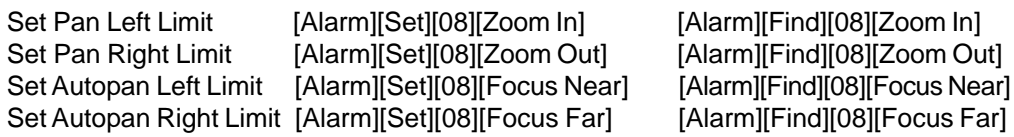

#### **KTD-301 Keyboard Speeds**

If the code translator is configured for a fixed speed Kalatel controller, the [Slow] and [Fast] keys on the KTD-301 will change the speed value for the Pelco pan and tilt commands. (On power-up the translator defaults to a medium speed.)

> [Slow] Decrease speed value [Fast] Increase speed value

The KTD-301 cannot simultaneously send commands from keys in the same row or column. Thus, the [Slow] and [Fast] keys will work while pan right is depressed, but [Slow] and pan left will not work at the same time. Likewise, [Fast] will not work while a tilt key is depressed.

## **Enabling Kalatel Pre-positions**

If the Kalatel controller beeps when [Set] is pressed, the presets are probably disabled. To access the controller's programming menu, press and hold [Set] for a few seconds until prompted for a code. Then press [5][7][9][Seq]. The beginning of the programming menu should now be displayed on the LCD panel. Advance through the menu until you get to the Preset Enable section.

# **KTD-405 Keyboard**

The KTD-405 keyboard does not have an [A/P] key. For autopan, hold the [Tour] key down for two seconds until you hear a beep.

Instead of a [Set] key to recall presets, the KTD-405 has a [Find] key. Unlike previous keyboards where entering a programming menu was required to store a preset, the KTD-405 has a [Store] key.

The factory default setting for the lowest stored preset on KTD-405 keyboards is #58. To change this to #01, use the supervisor's programming menu. Press and hold the return arrow key until you are prompted for a programming code. Enter [1][4][7][6][Seq] to access the menu and advance through the menu to "Lowest user prgmd preset." Enter [001], then hold [Seq] down for three seconds to exit.

**KTD-301 NORMAL KEYBOARD OPERATION**

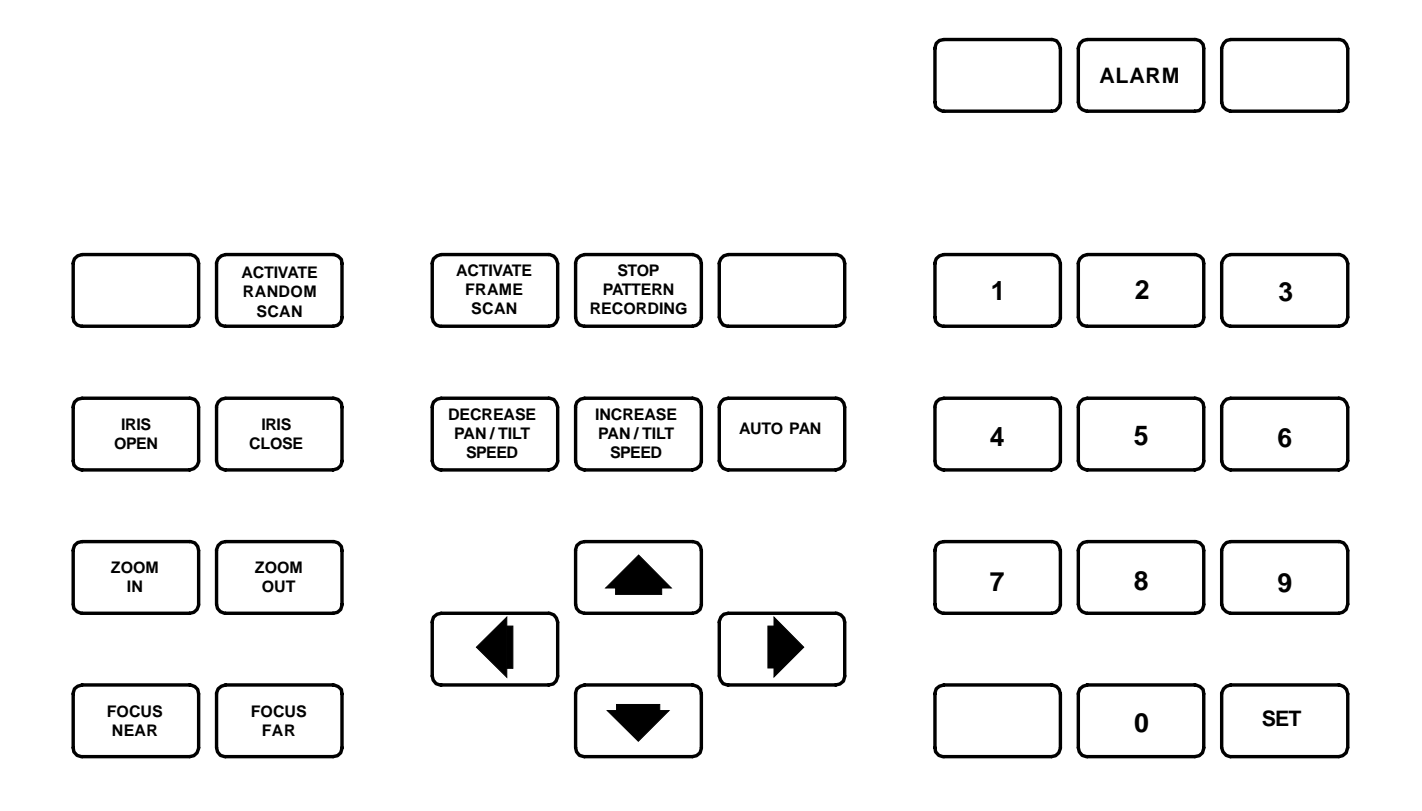

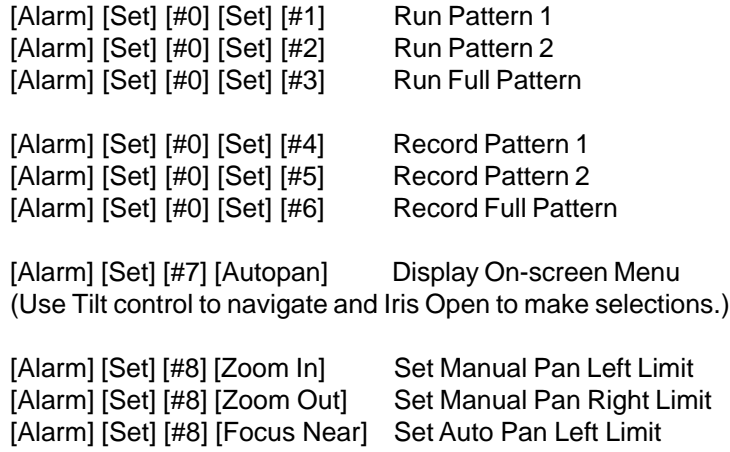

[Alarm] [Set] [#8] [Focus Far] Set Auto Pan Right Limit

**KTD-304 NORMAL KEYBOARD OPERATION**

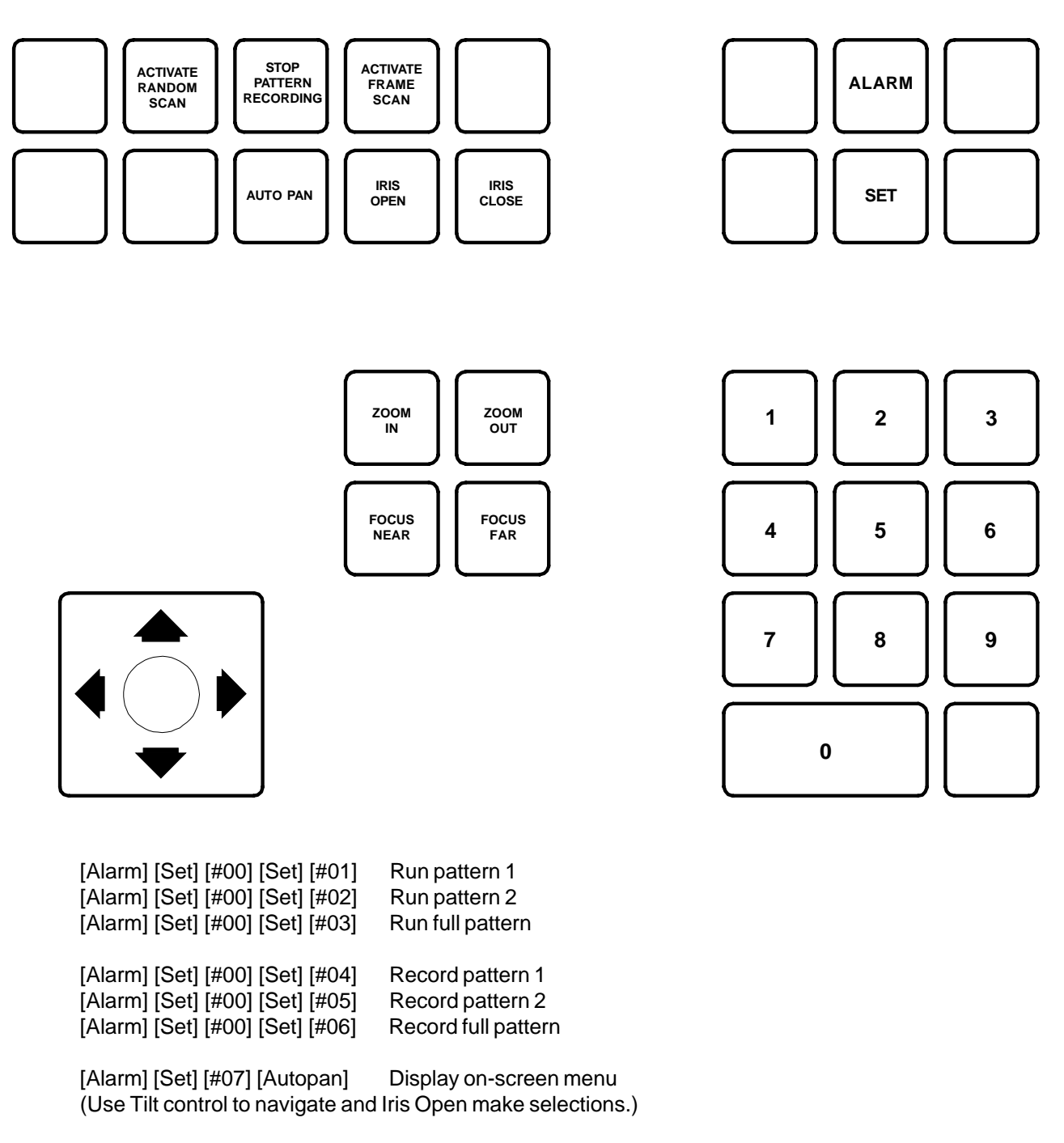

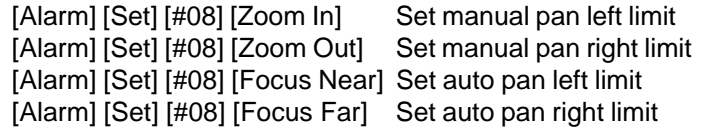